# DL-9602SD 記憶式資料收錄器

## 1.特性.

- SD 存儲卡數據採集器,它可以建立合作與大多數 LUTRON 儀器在電腦中的接口。
- 內置時鐘和日曆中,實時數據錄儲存,採樣時間從 1 秒到 8 小時 59 分 59 秒。
- 手動數據記錄器(設置取樣時間為 0),在執行過程中的手工數據記錄器功能,可以設置不同 的地方  $(\Delta \mathbb{E})$ 號 $(1 \sim 99)$ 。
- 顯示器綠色燈光備光功能.
- 2G 記憶 SD 卡,可紀錄數百萬筆資料.
- 記憶卡容量 1GB~16GB.
- RS-232 電腦連接介面.
- 內建式工作電壓不足指示功能.
- 自動關機功能,延長電池壽命.
- 自動記錄或手動記錄,資料擷取設定時間範圍:1~3600 秒.
- 電源電壓直流 3 號(UM3/AA)電池 6 顆或直流 9 伏特轉換器.
- 創新,操作簡便,雷腦是不需要安裝額外的軟件,執行後數據採集器,只是拿走 SD 卡從米插 在 SD 卡插入電腦,它可以向下負荷的測量值與時間信息(年/月/日/小時/分鐘/秒)到 Excel, 然後直接用戶可以提出進一步的數據或圖形通過自己的分析。

#### **2**.規格.

 $2-1$  一船規格

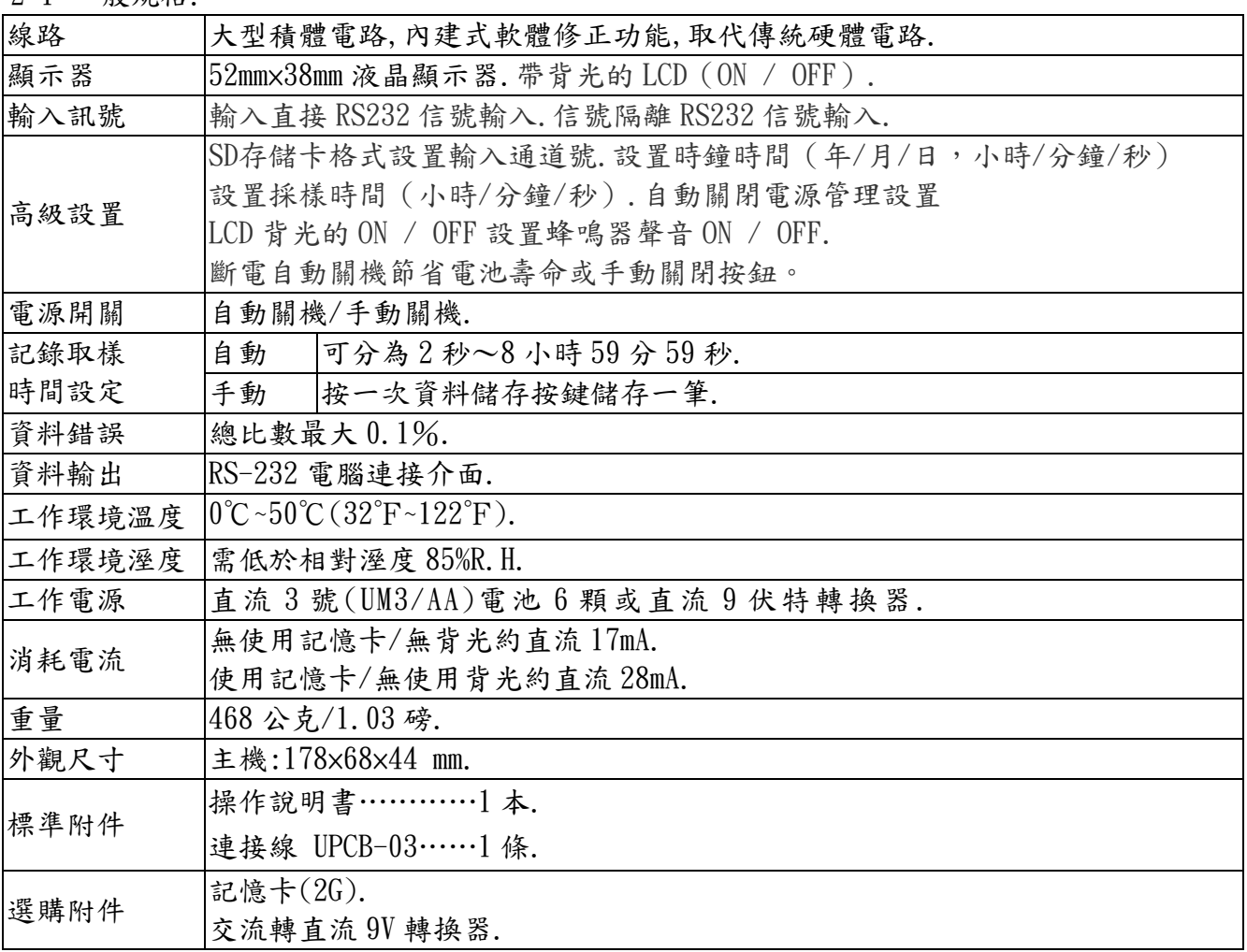

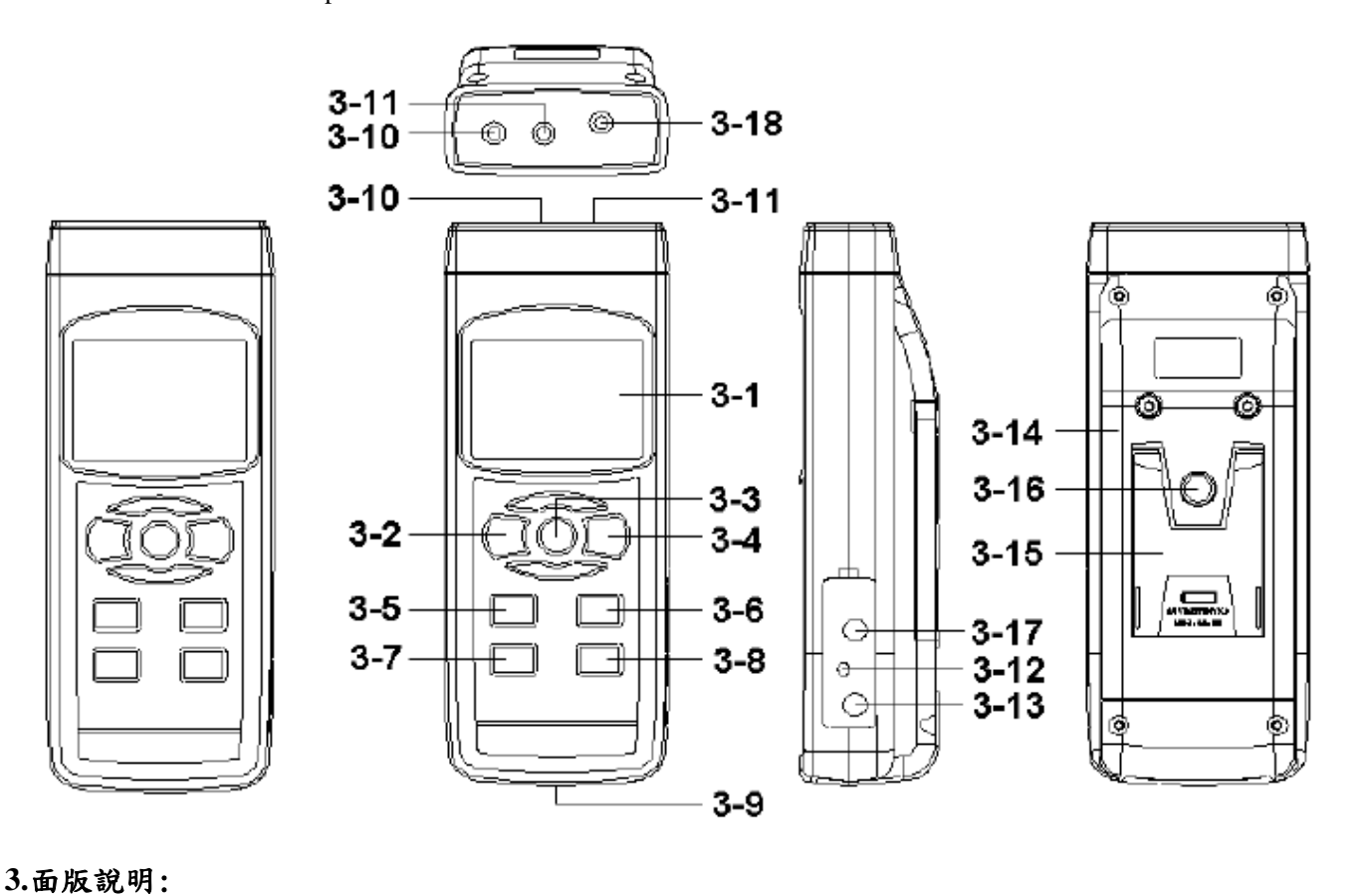

- 3-1 顯示.
- 3-2 電源按鈕.
- 3-3 背光 ON/ OFF 鍵(ESC 按鈕).
- 3-4 記憶記錄鍵.(執行鍵)
- 3-5 頻道按鈕(▲按鈕).
- 3-6 開始/暫停按鈕.
- 3-7 時間按鈕(▼按鈕).
- 3-8 設定按鈕.
- 3-9 記憶卡輸入座槽.
- 3-10 直接輸入插座.
- 3-11 隔離輸入插座
- 3-12 重置按鈕.
- 3-13 DC9V 電源轉換器輸入插座.
- 3-14 電池盒/蓋.
- 3-15 腳架.
- 3-16 三腳架固定螺母.
- 3-17 RS-232 輸出端子.
- 3-18 直流電壓輸出
- (8V Approx.DCV,最大輸出電流:100 毫安)

# 4.接線方法:

1.將數據採集器數據資料通過雙耳機線(UPCB-03),連接 RS232 儀表 UPCB-03 直接輸入插  $DL-9602SD(3-10, a)$ 

2. 用於連接隔離 RS232 電錶 UPCB-03 隔離輸入插座 DL-9602SD (3-11, 圖 1).

3.在數據資料之前電源輸入的數據.

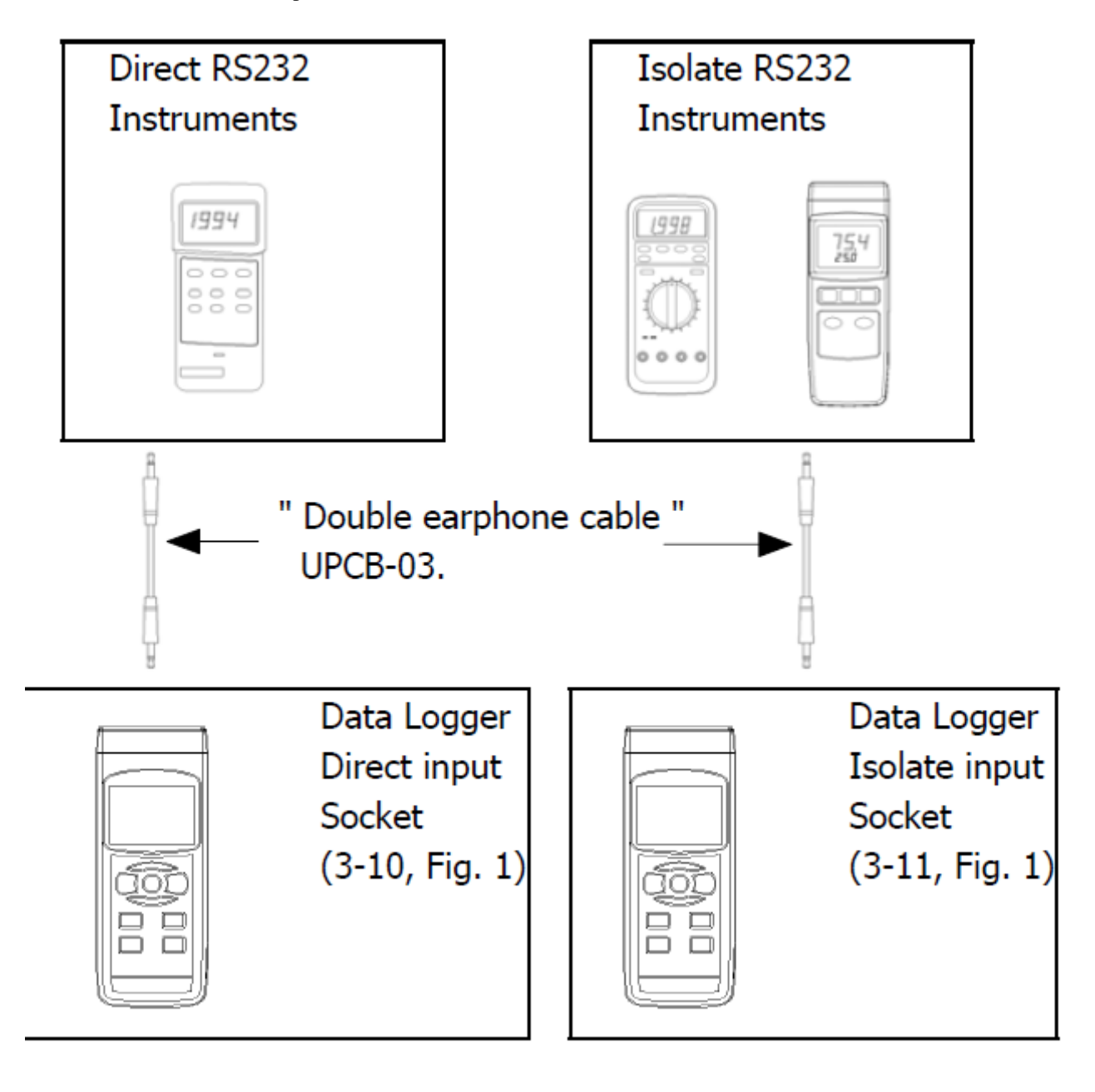

Е

#### 4-2A 插入 SD 卡

準備一個 SD 記憶卡 (1 GB 到 16 GB) 插入 SD 卡, 進入 "SD 卡插口" (3-9, 圖 1) 前面板的 SD 卡要面對反面的情況下使用.

4-2B 小數點設置符號: SD 卡的數值數據結構默認情況下使用"。"作為小數點,

- 例如"20.6"。"1000.53"。但在某些國家(歐洲)使用","作為小數點,例如"206"
- "1000,53"在這種情況下,它應該第一,細節改變十進制字符設置小數點,請參閱第 6-8 第 17 頁 4-3 數據記錄(保存測量數據時間信息)自動數據記錄器(設定採樣時間≧1 秒)
- 1.啟動數據採集器一次,按下"記錄器鍵(3-4 圖 1)的低液晶的位置會顯示文字"數據記錄器" 和閃爍每個採樣時間(例如2秒)的在同一時間測量數據沿時間信息將被保存到存儲器電路, 蜂鳴器將發出聲音(如果蜂鳴器聲音是啟用的,請參閱第 6-7章,第17頁)。
- 備註: \*如何設置採樣時間,請參閱第 6-4章,第 15頁。
- 2.暫停數據採集器

在執行過程中的數據記錄器功能(降低 LCD 顯示文字"數據記錄"閃爍),如果按"開始/暫停" 按鈕(圖 3-6,圖 1)將暫停數據記錄器功能(停止測量數據保存到時間,存儲電路)。在同一

時間的較低的液晶顯示屏將顯示"記錄器"(無文本閃爍)。

備註:如果按一次"開始/暫停"按鈕(圖 3-6,圖 1)再次將再次執行數據記錄器,低液晶顯 示屏將顯示閃爍的文本"DATALOGGER"每採樣時間。

手動數據記錄器 (設定採樣時間= 0秒)設置採樣時間為 0秒。按下"記錄器鍵 (3-4,圖 1) 一次,該較低的位置,LCD 會顯示文字"記錄器"。如果一旦按下開始/暫停按鈕 (3-6,圖 1) 沿著時間信息的測量數據將被保存到存儲電路中,文本"DATA",將閃爍,蜂鳴器將發出聲音 (蜂鳴器的聲音,如果是啟用)。

備註:在執行手動數據記錄器,它可以使用"▲設置鍵"(3-5圖 5)或"▼"按鈕(圖 3-7 圖 1)測量的地方 $(1$ 到  $99$ 的地方,例如 1 至室  $99$ ),以確定測量位置,下部顯示器將顯示 P X  $(X = 1 \sim 99)$  .

3.完成數據採集器

在執行數據記錄器的功能,如果一段期間再次按下記錄器按鈕(3-4,圖1)將完成數據記錄器 的功能。然後文本"DATALOGGER"將消失。繼降低 LCD 將顯示文本"數據",在同一時間,較 低的顯示屏將從一定沒有倒計時到零,這意味著沿著時間信息記錄器的數據保存到現在 SD 卡。 備註:1在液晶顯示"DATA",請不要脫離 SD 卡, 否則將 SD 卡可損壞。

2"DATA"的文字消失後,那麼它可以將 SD 卡取出。

4. LCD 文字說明,當執行數據採集器 DATALOGGER 當執行數據記錄器的功能, DATALOGGER"會閃 每個採樣時間。記錄器數據記錄器功能被暫停時間。數據時,完成數據記錄器的功能期間, 記憶數據保存到 SD 卡,液晶將顯示"數據"。空 SD 卡沒有插入顯示 ERRX 錯誤。

5.數據結構

A. 當第一次使用 SD 卡是進入, SD 卡會生成一個路由: DLGO1

B.如果第一次執行數據記錄器,的路由 DLG01 下,將生成一個新文件名 DLG01001.XLS。存在數據 記錄器後,然後再次執行,數據將保存 DLG01001. XLS 的, 直到數據列達到 30000 列,然後將生成  $-$ 個新的文件,例如  $DLG01002$ . XLS

 $C.$  在的路線  $DLG01\backslash$ , 如果文件的總數超過  $99$  個文件, 將生成一個新的路由, 如  $DLG02\backslash$ ........ D.該文件的路徑結構:

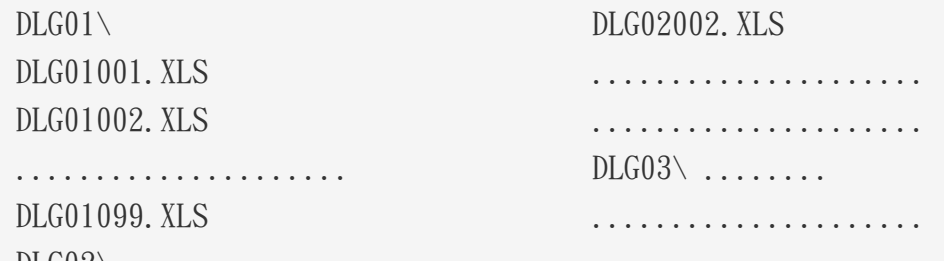

 $\mathrm{DLG}02\$ ........

DLG02001.XLS

4-4 要檢查的時間信息

正常的測量條件下(不執行數據記錄器功能)。

(1)按時間按鈕(圖 3-7)一次,液晶顯示器將顯示的時間信息小時/分鐘/秒(HMS).

(2)按時間按鈕(圖 3-7)再次液晶顯示器將顯示的時間信息年/月/的日期(YY.MM.DD)下顯示。

(3)按時間按鈕(圖 3-7)再次螢幕將返回到正常螢幕。

4-5 要檢查信道信息

儀器可設置最大 9 個通道的數據輸入確認。通道號(1 至 9)取決於儀表的性格.

例如:濕度/溫度。它建立兩個通道,通道1的濕度值,通道2的溫度值。

4 通道溫度計建立 4 個通道,通道 1 溫度。 1 值,通道 2 的溫度。 2 值,通道 3 溫度。 3 值, 臨時通道 4。 4 價值。數字萬用表建立只有一個通道,通道值 DCV, ACV, ACA。 DCA, 或電阻..... 儀表只能顯示兩個通道的數據值。目前上顯示通道 1 的值越低顯示當前通道 2 的值。

假設你已經設置了4通道儀表接受輸入,如果打算顯示通道3,通道4值,那麼在執行過程中 的數據記錄器功能(較低的液晶顯示文本"數據記錄器"閃爍),然後一度將顯示按"通道" 按鈕(圖 3-5,圖 1)。通道 3 的值,按"頻道按鈕"再次通道 4 的值。

備註:如何設置通道號,請參閱第 6-2章,第 14 頁。

- 4-6 顯示器背光功能開關
- 當顯示器電源開 ON 時背光同時亮起,輕按(圖 3-3)鍵背光消失不亮,再次按背光功能啟動. 4-7 要檢查的採樣時間

如不執行數據記錄器的功能。如果按設置按鈕(圖 3-8)一次,液晶顯示器將顯示採樣時間。

#### 5.從下載的數據保存 SD 卡到電腦(EXCEL 軟件)

- (1)取出記憶卡(圖 3-9),連接讀卡機或電腦,由電腦文書處軟體(EXCEL)讀取資料轉曲線圖形.
- (2)電腦上運行的"EXCEL 軟件"。向下加載保存的數據文件(例如文件名稱:從 SD DLG01001.XLS, DLG01002.XLS)卡與計算機連接。保存數據將提交到 EXCEL 軟件的畫面(例如:EXCEL 數據畫 面),然後用戶可以使用那些 EXCEL 數據做進一步的數據或圖形分析.

#### 6.設定鍵

使用前跳出記錄功能,按鍵(圖 3-8)設定鍵 2 秒,進出設定功能項次:

選擇顯示幕將顯示 9 組函数依順序如下:(結束上述動作按(圖 3-3)跳出鍵)

- Sd F⋯⋯⋯⋯記憶卡格式化. InPu⋯⋯⋯⋯設置輸入通道號. datE⋯⋯⋯⋯設定時鐘時間(年/月/日/時/分/秒). SP-t⋯⋯⋯⋯設定取樣時間(時/分/秒). PoFF⋯⋯⋯⋯設定自動或手動關機. Light ………設置 LCD 背光的 ON / OFF bEEP⋯⋯⋯⋯設定聲音開/關. Type⋯⋯⋯⋯設定溫度 K/J type. dEC ⋯⋯⋯⋯設定記憶卡小數點符號(美規 .)(歐規 ,). ESC⋯⋯⋯⋯⋯跳出鍵.
- 6-1 記憶卡格式化

使用(圖 3-5) ▲向上或(圖 3-7)向下▼鍵顯示 YES 或 ON.結束按(圖 3-3).

- 6-2 設定輸入通道編號
	- (1)使用(圖 3-5) ▲向上或(圖 3-7)向下▼鍵來設置的輸入信道號(1 至 9)。

(2)設置通道後,按"記憶記錄鍵"(3-4 圖)將保存確認設置功能。

- 6-3 設定時鐘時間(年/月/日/時/分/秒)datE.
	- (1)使用"▲"按鈕(圖 3-5)或"▼"按鈕"(圖 3-7)調整值(設置開始年值)。所 需的值設置後,按下"輸入"按鈕(圖 3-4)一次將要下一個值的調整(例如,第一 個設置值年,那麼下一個調整月,日,小時,分鐘,第二個值)。 備註:調整後的數值將一閃而過。
	- (2)所有時間設定值 ( 年,月,日,小時,分,秒 ) ,按下"SET"按鈕 ( 圖 3-8 ) 一次 將節省的時間價值,然後螢幕會跳轉到採樣時間"設置螢幕(第6-4章)。 備註:時間值設置後,內部時鐘精確地運行,即使關閉電源,如果電池正常情況下(無 電池電量低)。
- 6-4 設定採樣時間(小時/分/秒)當上顯示顯示"SP-T"
	- (1)使用"▲"按鈕(圖 3-5)或"▼"按鈕"(圖 3-7)調整值(設置開始小時值)。所 需的值設置後,按下"輸入"按鈕(3-4),一旦去到下個值調整(例如,第1設定值

小時,然後下調整分,第二個值)。備註:調整後的價值將一閃而過。

(2)在設置所有的採樣時間值(小時,分,秒),按一次"SET"按鈕(圖 3-8)然後將保 存採樣值與預設的屏幕會跳轉到"設置"自動關閉電源屏幕(第 6-5 章)。

6-5 自動關閉電源管理當顯示"POFF"

(1)使用"▲"按鈕(圖 3-5)或"▼"按鈕"(圖 3-7),選擇"是"的上限值或

"沒有"。YES - 自動關閉電源管理將啟用。- 將禁用自動關閉電源管理。

 (2)在選擇"是"或"否"上面的文本,按下"輸入按鈕"(3-4),保存設置確認功能。 6-6 設置 LCD 背光的 ON / OFF 當顯示"亮光"

(1)使用"▲"按鈕(圖 3-5)或"▼"按鈕"(圖 3-7),選擇"是"的上限值或"沒 有"。YES - LCD 背光將被點亮電源接通。- LCD 背光關閉時將電源接通。

 (2)在選擇"是"或"否"上面的文本,按下"輸入按鈕"(3-4),保存設置確認功能。 6-7 設置蜂鳴器聲音 ON / OFF 當顯示"嗶"

(1)使用"▲"按鈕(圖 3-5)或"▼"按鈕"(圖 3-7),選擇"是"的上限值或

"沒有"。YES - 儀表的蜂鳴聲將與默認。- 儀表的蜂鳴聲將關閉默認。電源接通。 (2)在選擇"是"或"否"上面的文本,按下"輸入按鈕"(3-4),保存設置確認功能。 6-8 SD 卡的設置小數點 SD 卡的默認使用的數值數據結構作為小數點"。",例如, "20.6", "1000.53"。但是,在某些國家(歐洲)","用於小數點,例如"20,6"1000,53"。在這 種情況下,它應該改變小數點字符在第一。當顯示"DEC"

(1)使用"▲"按鈕(圖 3-5)或"▼"按鈕"圖 3-7),選擇"基本"或價值上"歐元"。 基本 - 使用"。"作為確認的小數點。歐元 - 使用","作為默認的小數點。

#### 7.電源轉換器

使用直流 9 伏特電源轉換器,連接(圖 3-13)座孔.

#### 8.電池更換.

當顯示器左上角出現" \ 利 符號時, 表示電池電力不足. 請更換新電池. 建議使用鹼性電池. 如長期不使用時,請將電池取出,以免造成主機損壞.

### 9.重置設定

微晶片 CPU 系統停止或故障按(圖 3-12)重新開機.

#### 10.RS-232 電腦介面功能:

這儀器特殊介面輸出孔,3.5mm 插頭,16 位元輸出.